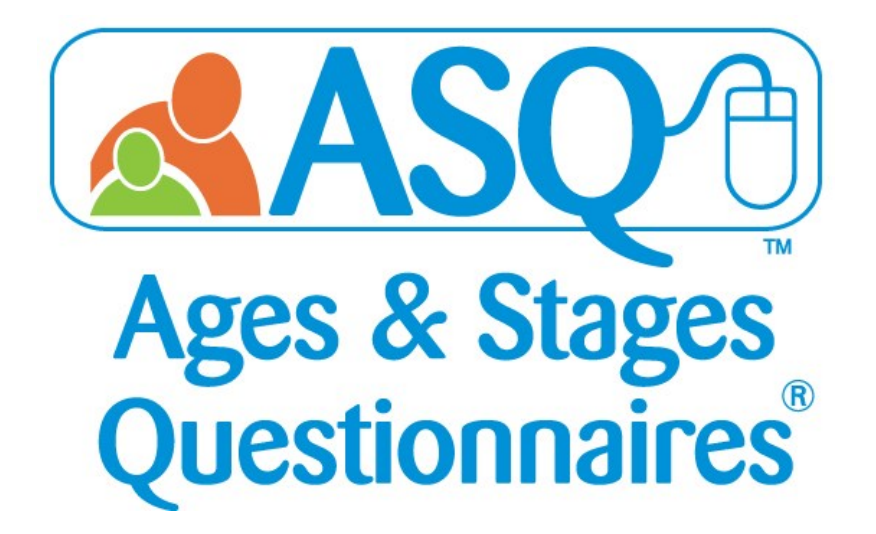

# Reports Guide

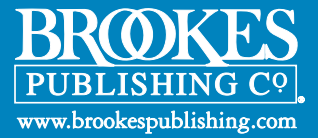

# An Inside Look at ASQ Online Reporting!

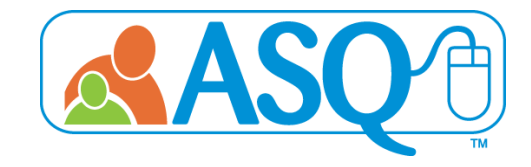

ASQ Pro and ASQ Enterprise enable users to generate a wide selection of reports for individual children, individual programs, and/or groups of children across multiple programs in an ASQ Online account. The report generation page includes a number of search options for customizing reports (e.g., interval, date range). Many of the reports offer users the ability to include custom child profile fields and all child profile fields. Reports can be downloaded as PDF or CSV files (editable in Excel) or previewed in your browser.

ASQ Online has four pre-defined roles: Account Administrator (ASQ Enterprise accounts only), Program Administrator, Provider, and Reviewer. Account Administrators can view data for all of the programs in their account. Program Administrators in an ASQ Enterprise account can view data for their program; Program Administrators in an ASQ Pro account can view data for their account. Providers can view data for the children assigned to them. Reviewers can view data for the programs and children for which they have been provided access.

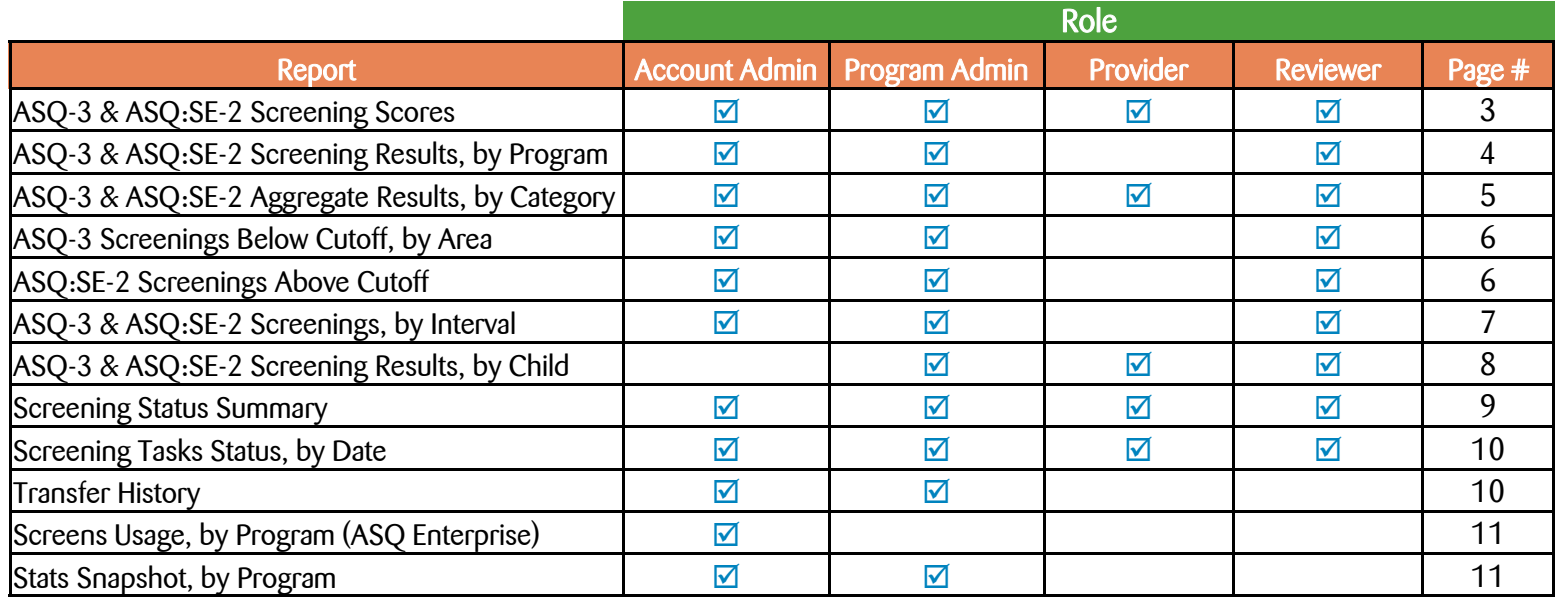

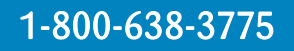

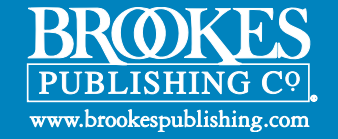

# ASQ-3 & ASQ:SE-2 Screening Scores

Description: The ASQ-3 & ASQ:SE-2 Screening Scores Reports shows the results of each child's individual screenings, including his/her score and the cutoff score.

#### Who has access to these reports?

#### Administrators (Account and Program), Providers, and Reviewers

#### ASQ-3 Screening Scores

Account Administrator View

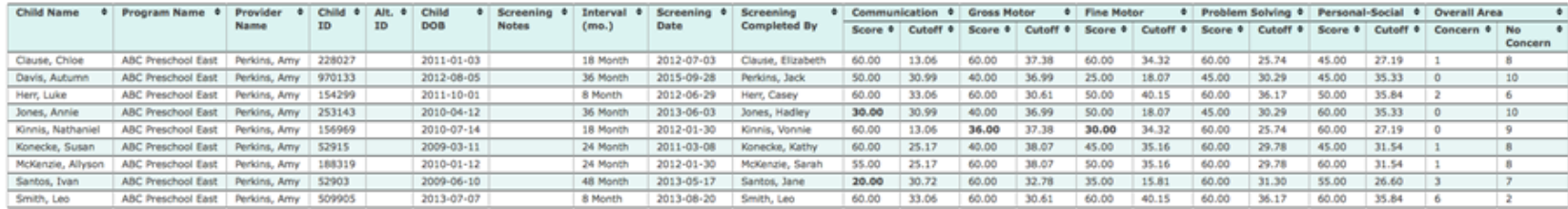

#### ASQ:SE-2 Screening Scores

#### Account Administrator View

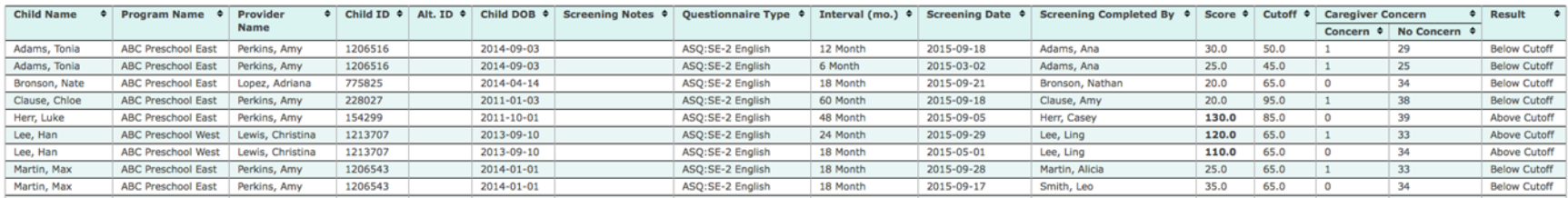

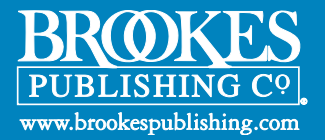

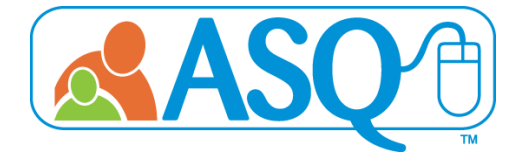

# ASQ-3 & ASQ:SE-2 Screening Results, by Program

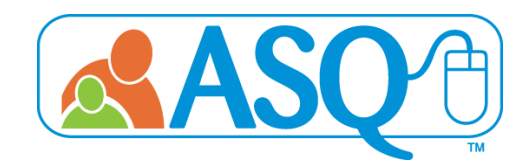

Description: The ASQ-3 & ASQ:SE-2 Screening Results, by Program Reports lists the results of each individual screening. The data is organized by Program for Account Administrators.

### Who has access to these reports?

Administrators (Account and Program) and Reviewers

#### ASQ-3 Screening Results, by Program

Program Administrator View

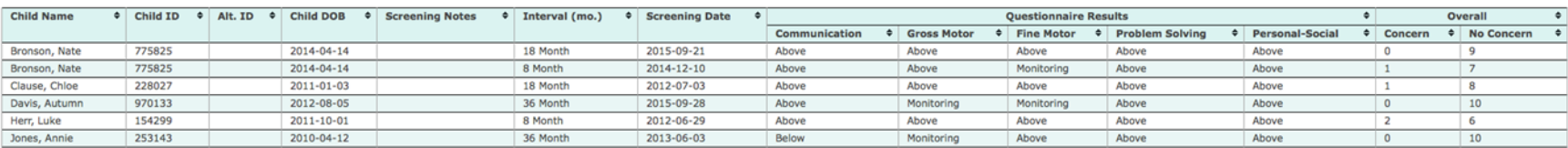

ASQ:SE-2 Screening Results, by Program **Program Program Administrator View** 

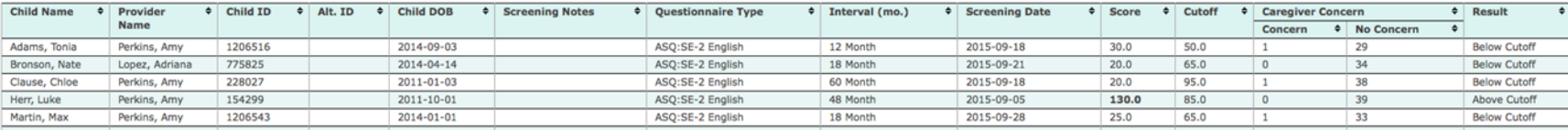

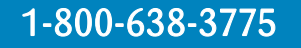

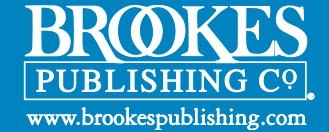

# ASQ-3 Aggregate Results ASQ:SE-2 Aggregate Results

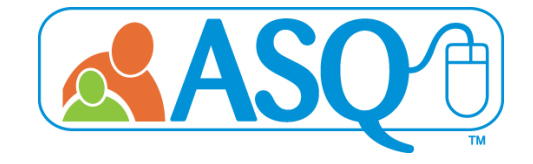

Description: The ASQ-3 & ASQ:SE-2 Aggregate Results, by Category Reports list the combined results, by category. Examples of categories for ASQ-3 are "Above Cutoff," "Monitoring Zone," and "Below Cutoff." Examples of categories for ASQ:SE-2 are "No Concern" and "Concern."

### Who has access to these reports?

Administrators (Account and Program), Providers, and Reviewers

ASQ-3 Aggregate Results, by Category

Account Administrator View

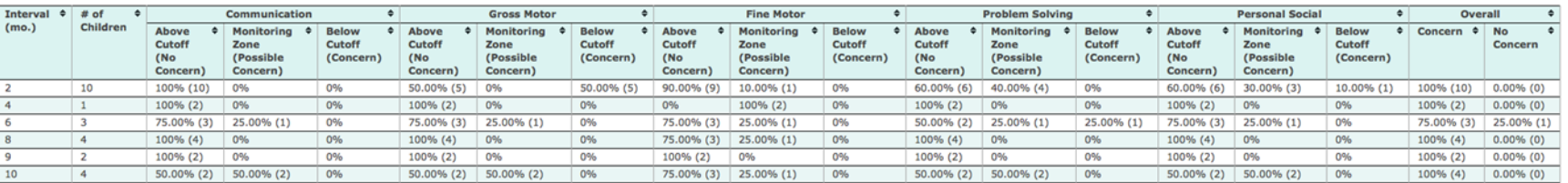

#### ASQ:SE-2 Aggregate Results

#### Account Administrator View

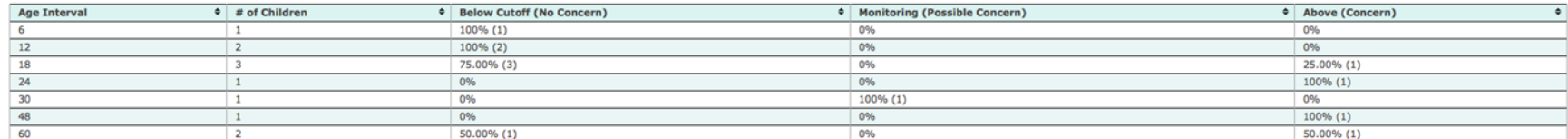

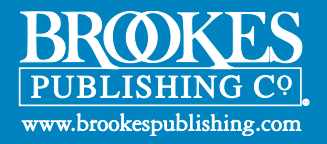

# ASQ-3 Screenings Below Cutoff, by Area ASQ:SE-2 Screenings Above Cutoff

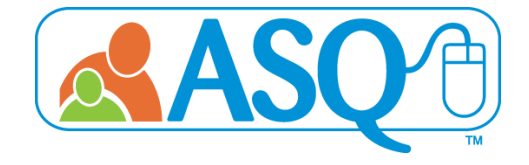

Description: The ASQ-3 Screenings Below Cutoff, by Area Report shows the total number of finalized screens that fell below cutoff, indicating concern. The overall items section shows how many finalized screenings had at least one overall item marked for concern (Concern column) and finalized screenings that had zero overall items marked for concern (No Concern column).

The ASQ:SE-2 Screening Above Cutoff Report shows the number of finalized screens where family indicated concern as well as the number of finalized screens that scored above cutoff, indicating concern.

ASQ-3 Screenings Below Cutoff, by Area Account Administrator View

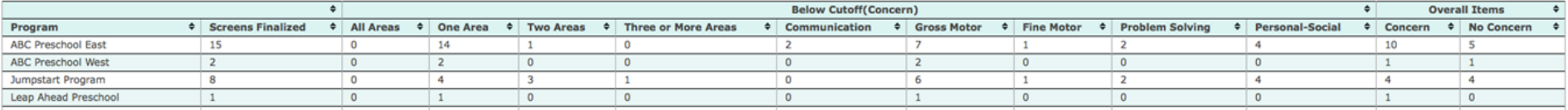

#### ASQ:SE-2 Screenings Above Cutoff

Program Administrator View

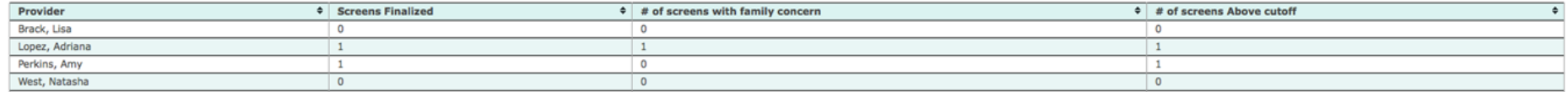

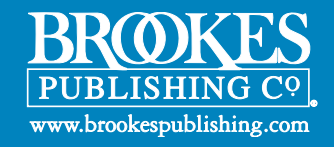

# ASQ-3 & ASQ:SE-2 Screenings, by Interval

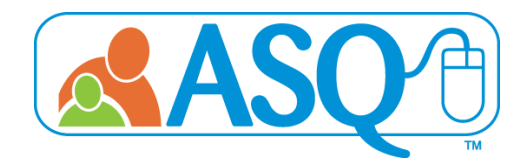

Description: The ASQ-3 & ASQ:SE-2 Screenings, by Interval Reports show the total number of screenings, by program, for each interval.

### Who has access to these reports?

Administrators (Account and Program) and Reviewers

#### ASQ-3 Screenings, by Interval

Account Administrator View

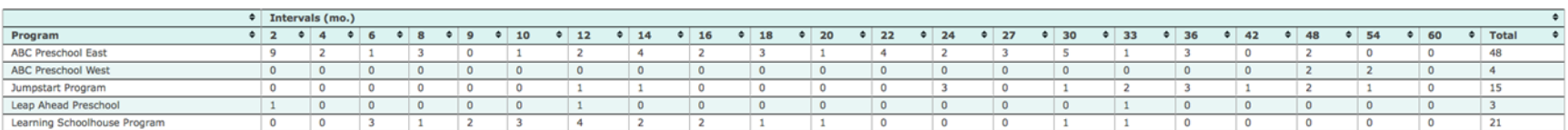

#### ASQ:SE-2 Screenings, by Interval

Program Administrator View

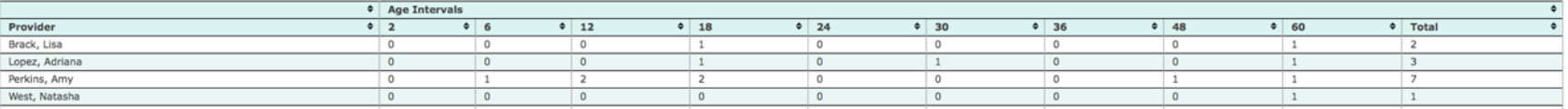

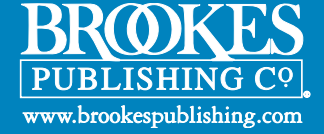

# ASQ-3 & ASQ:SE-2 Screening Results, by Child

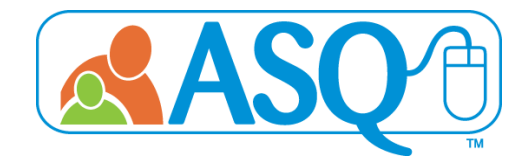

Description: The ASQ-3 & ASQ:SE-2 Screening Results, by Child Reports list the results of each individual child's screenings, for all the children in your program or to whom you are assigned.

### Who has access to these reports?

Program Administrators, Providers, and Reviewers

#### ASQ-3 Screening Results, by Child **Program Administrator View** Program Administrator View

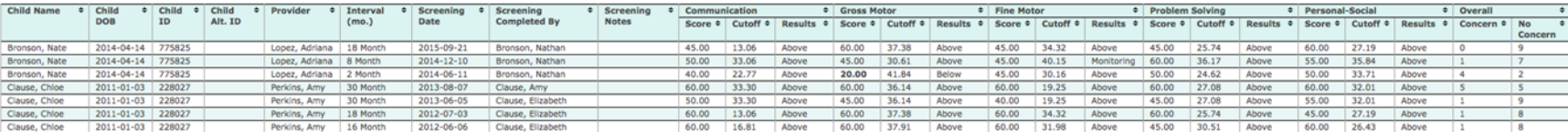

#### ASQ:SE-2 Screening Results, by Child Program Administrator View

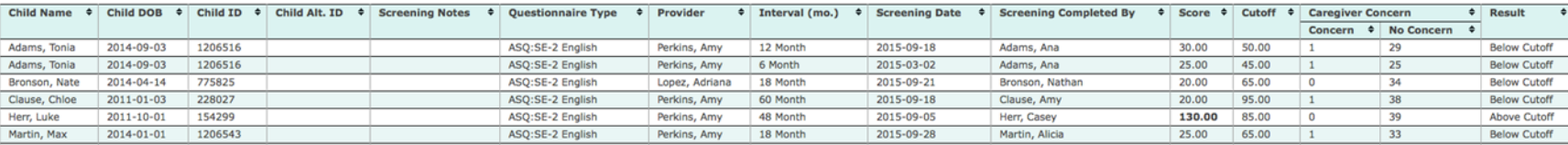

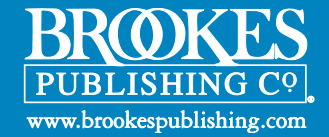

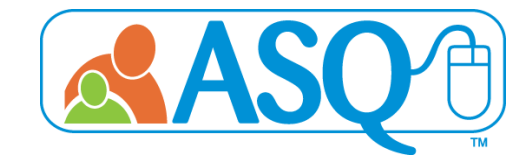

Description: The Screening Status Summary Reports details the screening progress of all children within your account. For each child that has been screened, the report will list all of the screenings for the child, the date the child was screened, the questionnaire type and interval of the screening, and the name of the caregiver who completed the screening. The report shows when the screening was completed, if the screening is still in progress, or if a child has not yet had a screening completed. The report also allows users to show only the "Last Screening Completed" for the child.

#### Who has access to these reports?

Administrators (Account and Program), Providers, and Reviewers

Program Administrator View

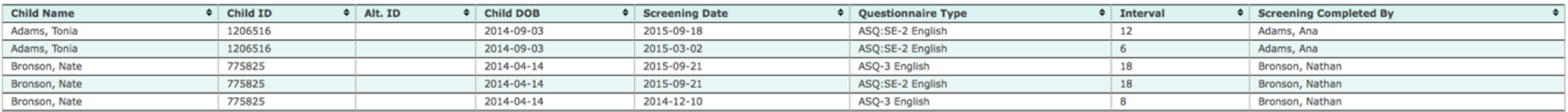

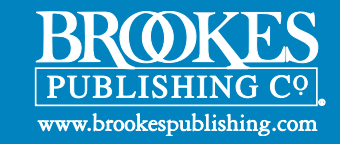

### Screening Tasks Status, by Date

Description: The Screening Tasks Status, by Date Report shows you all scheduled screening tasks for children, by program. For each child's screening task, it lists the date the task was due, the date the task was completed, and the date the screening was entered into the ASQ Online System. The report can be narrowed down by program, provider, or date range, depending on role.

### Who has access to these reports?

Administrators (Account and Program), Providers, and Reviewers

Account Administrator View

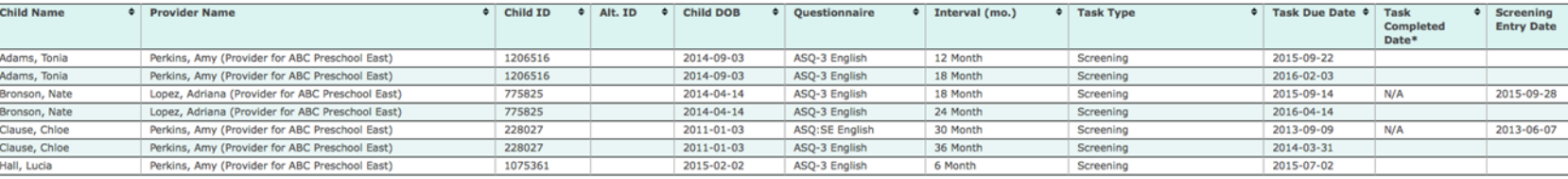

### Transfer History

Description: The Transfer History Report shows you all of the transfers in and out of your account, and between programs

### Who has access to these reports?

Administrators (Account and Program)

Account Administrator View

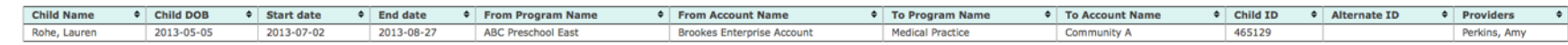

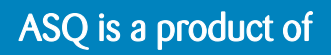

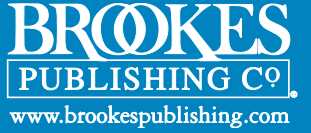

# Screens Usage, by Program

Description: The Screens Usage, by Program Report lists the number of users, number of child records, and number of screens used for each program within your account. You can customize the report to show the screening usage of a specific program, or choose to run the report on all programs within your account. You can also customize this report by a date filter, which allows you to narrow the report by quarter or date range.

### Who has access to these reports?

#### Account Administrator View

#### Account Administrator

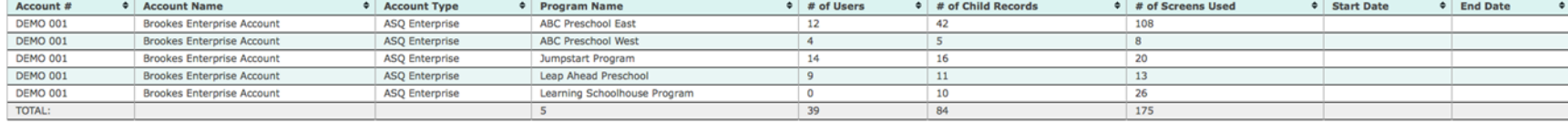

### Stats Snapshot, by Program

Description: The Stats Snapshot, by Program Report gives you statistics for each program within your account, including # of screenings entered manually (by providers or program administrators) and # of screenings entered through Family Access.

### Who has access to these reports?

Administrators (Account and Program)

Account Administrator View

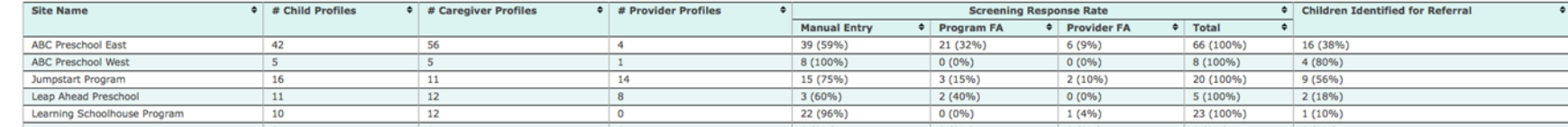

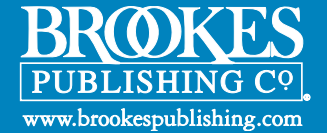

# Frequently Asked Questions

#### 1. What reports are available in ASQ Online?

ASQ Online users have easy access to individual child reports as well as program-level reports. ASQ Enterprise users have additional aggregate reporting options. ASQ Online reports share ASQ-3 or ASQ:SE-2 results by program, child, and Provider; help with child to child comparisons; provide quick stats snapshots for programs, track the change of results over time, and identify complete and incomplete screenings and screening response rates.

#### 2. What are the rights and permissions for the ASQ Online Account Administrator role?

The Account Administrator roles exist within the ASQ Enterprise account of the ASQ Online system. Account Administrators have access rights to set up program accounts and create, edit, and delete users across programs. Account Administrators can also generate aggregate reports. This role was designed for Administrators interested in data collection and analysis, but who do not need access to individual child records. Account Administrators oversee each Program Administrator within the account. You may wish to assign additional Account Administrators to assist with your Enterprise account management.

#### 3. What are the rights and permissions for the ASQ Online Program Administrator role?

Users assigned to the Program Administrator role have access rights to create, edit, and delete users within their program, as well as generate aggregate reports. They oversee any professionals, employees, or contractors who work directly with children within the program, such as teachers, therapists, or health care providers. They are able to add screenings to the child profile. You may wish to assign additional Program Administrators to assist with you Enterprise account management.

#### 4. What are the rights and permissions for the ASQ Online Provider role?

Users assigned to the Provider role have access rights to create and edit child records; enter child screening data; and schedule tasks and generate materials for children. This role was designed for professionals, employees, or contractors who work directly with children in the program.

#### 5. What are the rights and permissions for the ASQ Online Reviewer role?

This role was designed for program directors, school superintendents, or those who only need to review collective data on children's progress. If a Program Administrator assigns the Reviewers to a particular child, then that child's data will appear in reports.

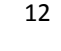

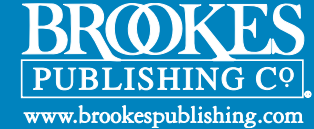